Acesse a rotina 1179 e coloque filtros conforme necessidade,

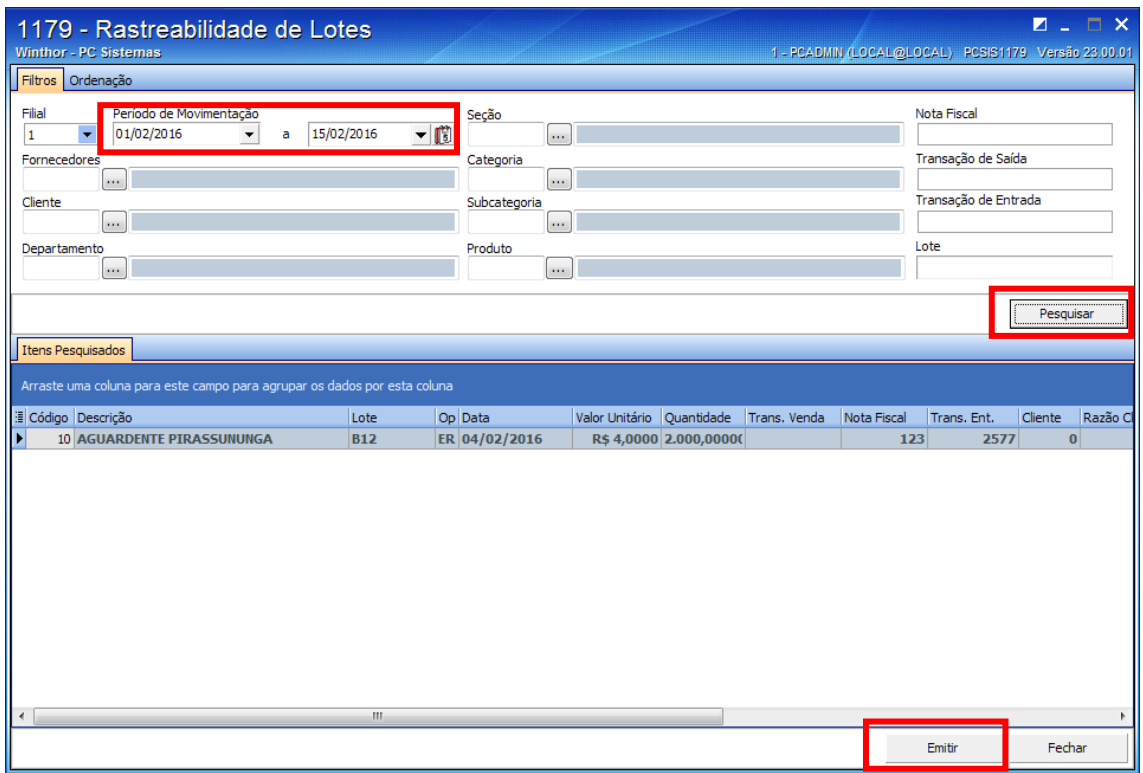

Ao clicar no botão emitir aparecera a tela abaixo: Selecione o layout para impressão e clique em confirmar

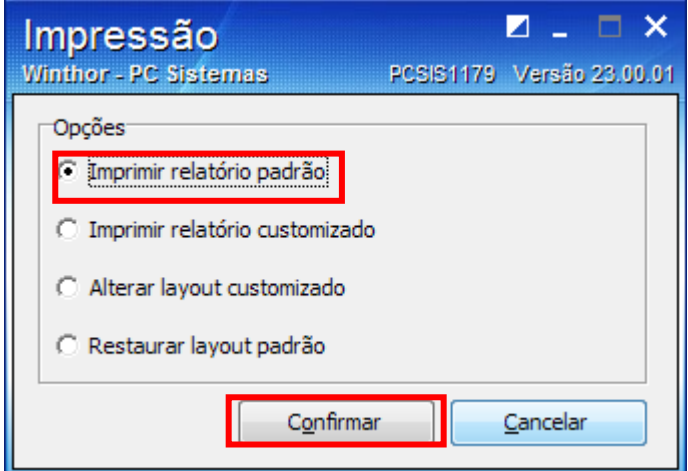

Na tela seguinte será apresentado o relatório de Rastreabilidade dos lotes conforme as movimentações, informando o Produto, data, Numero do lote, código da operação, Cliente/fornecedor nota fiscal, transação de entrada/Saida, quantidade.

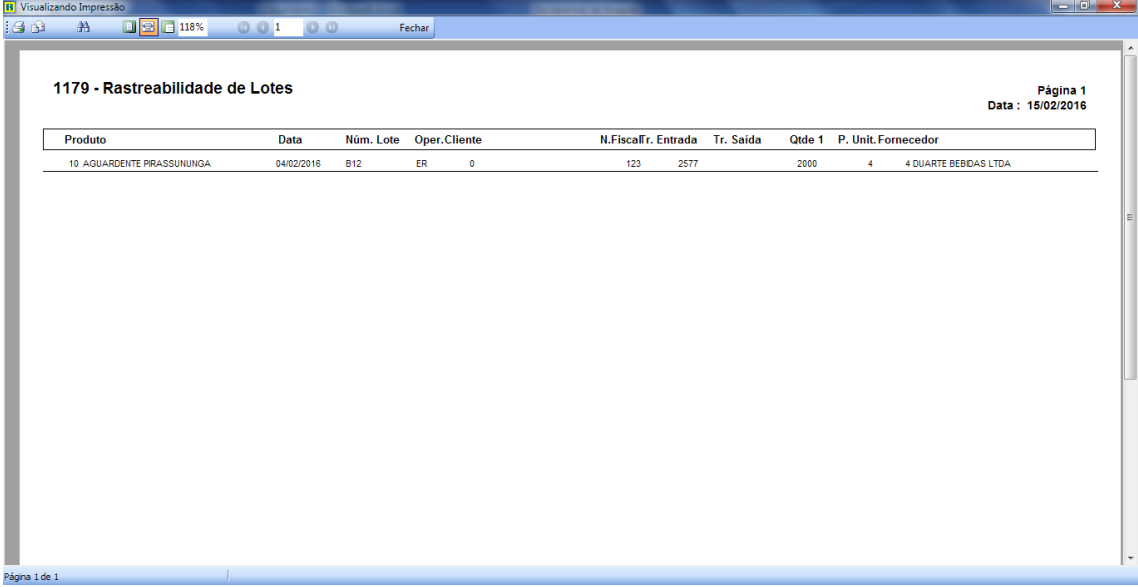

Obs\* Para que os dados sejam impresso na rotina 1179, devem existir movimentações de entrada e saída de produtos que utilizam lote, caso produto não esteja parametrizado para usar lote não haverá dados para serem impressos na rotina.

Para verificar o processo de como trabalhar com lote, acesse o link abaixo: http://tdn.totvs.com/pages/viewpage.action?pageId=89622057